# UE 111 FINANCIAL MODELING AND APPLICATIONS TD #2

Juan Raposo and Fabrice Riva

## 2015-16

# Exercise 1

The constant annuity, denoted  $a$ , on a flat loan for which the amount borrowed is denoted  $K$ , the term of the loan (in years) is denoted n and the annual interest rate is denoted  $r$ , is given by:

$$
a = \frac{r \times K}{1 - (1 + r)^{-n}}\tag{1}
$$

Write a VBA function whose arguments are  $K$ , n and r that returns the value of a.

# Exercise 2

The "Exercise 2" worksheet in workbook "TD2 - part 1.xls" contains daily observations on different stocks (see figure 1). For each stock, the information reported is (i) the stock price on each date and (ii) the corresponding trading volume (number of traded shares). The number of trading dates is the same for all stocks, but the number of sample stocks as well as the number of observations per stock are unknown, ex-ante.

A programmer has written the following VBA procedure.

```
1. Sub Procedure1()
2. For Each MyCell In Range(Cells(3, 2), Cells(3, 2).End(xlToRight)).Cells
3. If MyCell.Column Mod 2 = 0 Then
4. Set Range1 = Range(MyCell, MyCell.End(xlDown))
5. Set Range2 = Range1.Offset(0, 1)
6. MyCell.End(xlDown).Offset(1, 0).Value =
       WorksheetFunction.SumProduct(Range1, Range2) /
       WorksheetFunction.Sum(Range2)
7. End If
8. Next MyCell
9. End Sub
```
1. What is the set of cells the loop starting in command line 2 loops through?

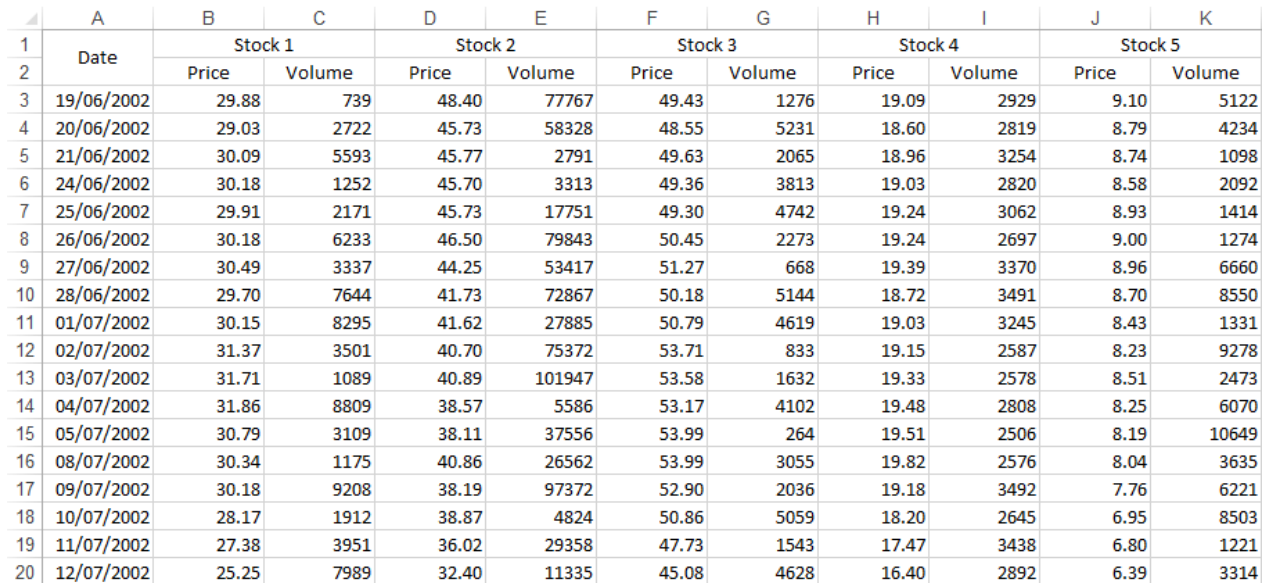

#### Figure 1: Snapshot of "Exercise 2" worksheet

- 2. Which cells meet the condition written on command line 3?
- 3. What are the ranges targeted by command lines 4 and 5, respectively?
- 4. What is the output of the computation performed by command line 6? Where does the program store this output?

## Exercise 3

The "Exercise 3" worksheet in workbook "TD2 - part 1.xls" contains the daily prices of Bouygues over the sample period January 3, 1977 – June 28, 1991 (see figure 2). The number of available stock prices if unknown, ex-ante.

In this exercise, we assume that some of the stock prices are missing. When a stock price is missing on a given date, the reported price is equal to 0. To make the problem simple, it is assumed that there is at most one missing price between two available prices and that neither the first nor the the last price of the sample are missing.

In order to compute unbiased returns when a stock price is missing, the missing price is replaced by the average of the previous price and the next price.

## Question

Write a VBA procedure that reports in column C, for each available trading date:

|    | Д      | R                 |  |  |
|----|--------|-------------------|--|--|
| 1  | DATE   | <b>COURSAJUST</b> |  |  |
| 2  | 770103 | 18.20             |  |  |
| 3  | 770104 | 18.20             |  |  |
| 4  | 770105 | 18.54             |  |  |
| 5  | 770106 | 0.00              |  |  |
| 6  | 770107 | 18.42             |  |  |
| 7  | 770110 | 18.76             |  |  |
| 8  | 770111 | 17.92             |  |  |
| 9  | 770112 | 0.00              |  |  |
| 10 | 770113 | 18.34             |  |  |

Figure 2: Snapshot of the "Bouygues" worksheet

- The value of the trading price if the price is not missing;
- The replacement value if the price is missing.

Do you think that replacing stock prices is a good practice? Why?

## Exercise 4

A fund manager stores the historical liquidation values of its portfolios in a workbook ("TD2 - part 2.xls"). Each worksheet contains information on one portfolio (see figure 3). The investment in the different portfolios has been made at different dates, so that the number of observations in columns A and B is not constant across the different worksheets. Both the number of dates per portfolio and the number of portfolios are unknown, ex-ante.

## **Ouestions**

- 1. We first restrict our attention to the worksheet named "PF1". Write a VBA procedure named Perf Individual PF that stores in cell C1 the portfolio performance, where portfolio performance is computed as the ratio of the last available liquidation value over the first one.
- 2. We now want to extend this computation to all existing worksheets. We will code two different procedures to perform this task:
	- (a) The first procedures relies on the naming convention used by the fund manager to name the worksheets, i.e. "PF1" for the first one, "PF2" for the second one, etc.
		- i. What is the VBA command line for counting the number of portfolios managed by the fund manager and storing this number in a variable named Nb\_PF ?

|        | А           | В               |                      | C      |     |  |
|--------|-------------|-----------------|----------------------|--------|-----|--|
| 1      | <b>DATE</b> |                 | PF liquidation value |        |     |  |
| 2      | 26/12/1990  |                 |                      |        |     |  |
| 3      | 27/12/1990  |                 |                      | 422.20 |     |  |
| 4      | 28/12/1990  |                 |                      | 421.00 |     |  |
| 5      | 02/01/1991  |                 |                      | 420.00 |     |  |
| 6      | 03/01/1991  |                 |                      | 419.00 |     |  |
| 7      | 04/01/1991  |                 |                      | 431.00 |     |  |
| 8      | 07/01/1991  |                 |                      | 431.00 |     |  |
| 9      | 08/01/1991  |                 |                      | 419.80 |     |  |
| 10     | 09/01/1991  |                 |                      | 425.00 |     |  |
| 11     | 10/01/1991  |                 |                      | 430.00 |     |  |
| 12     | 11/01/1991  |                 |                      | 430.00 |     |  |
| 13     | 14/01/1991  |                 |                      | 420.00 |     |  |
| 14     | 15/01/1991  |                 |                      | 420.00 |     |  |
| 15     | 16/01/1991  |                 |                      | 417.00 |     |  |
| 16     | 17/01/1991  |                 |                      | 460.00 |     |  |
| 17     | 18/01/1991  |                 |                      | 485.00 |     |  |
| 18     | 21/01/1991  |                 |                      | 486.00 |     |  |
| 19     | 22/01/1991  |                 |                      | 477.00 |     |  |
| 20     | 23/01/1991  |                 |                      | 465.00 |     |  |
| 21     | 24/01/1991  |                 |                      | 462.00 |     |  |
| 22     | 25/01/1991  |                 |                      | 472.00 |     |  |
| 23     | 28/01/1991  |                 |                      | 475.00 |     |  |
| 24     | 29/01/1991  | 459.00          |                      |        |     |  |
| 25     | 30/01/1991  | 460.00          |                      |        |     |  |
| 26     | 31/01/1991  |                 |                      | 478.00 |     |  |
| þ<br>4 |             | PF <sub>1</sub> | PF <sub>2</sub>      | PF3    | PF4 |  |

Figure 3: Snapshot of fund manager's workbook

- ii. Assuming that the portfolio number is stored in variable i, what is the command line that builds the character string "PF1" if i is equal to 1, "PF2" if i is equal to 2, etc.
- iii. Write a procedure named Perf\_All\_PF\_1 that will rely on calls to Perf\_Individual\_PF, which loops through all PF worksheets using a For...Next loop, and which stores, at each iteration, the performance of the corresponding portfolio in cell C1.
- (b) The second procedure does not require the computation of the number of worksheets since it relies on a For Each...Next loop. Write a VBA procedure named Perf\_All\_PF\_2

that will also rely on calls to Perf Individual PF and which performs the same task as Perf\_All\_PF\_1.

3. In order to have a clearer view of the performance of its portfolios, the fund manager wants to color in red (vbRed) the tabs of the worksheets that contain a portfolio whose performance is strictly negative (ratio stricly lower than 1), and he wants to color in green (vbGreen) the tabs of the worksheets that contain a portfolio whose performance is either positive or equal to 0 (ratio greater than or equal to 1). Tabs are accessible through the Tab property of a worksheet object and the Tab property has a Color property which behaves like the Color property of a cell. Write a procedure that will color properly the tabs of the various worksheets.

# Exercise 5

The objective of this exercise if to code a user-defined NPV function in order to estimate the profitability of an investment project. In step 1 you will be asked to develop a baseline NPV function, while in step 2 you will extend this function to account for the existence of a term structure of discount rates.

#### Step 1

Excel includes an NPV function (=NPV in English / =VAN in French). However, as illustrated in figure 4, the Excel NPV has a wrong name as the computed "NPV" is actually the present value, meaning that one has to subtract back the initial investment to get the "true" Net present value. To fix this problem, you will code a MyNPV function taking 2 arguments as inputs:

- a CashFlows argument of type Range corresponding to the range that contains the cash flow series associated with the project, including the initial expense (i.e. range B4:B9 in figure 4);
- a Rate argument of type Range corresponding to the cell that contains the discount rate (i.e. cell B1 in figure 4).

### NPV computations

Assume that a project involves an initial expense denoted  $C_0$  at date 0 ( $C_0$  is assumed to be negative) and that this project generates a stream of cash flows  $C_1, C_2, \ldots, C_T$  at dates  $t = 1, 2, \ldots, T$ . Then the NPV of the project is compited as:

$$
NPV = C_0 + \sum_{t=1}^{T} \frac{C_t}{(1+r)^t}
$$

where  $r$  is the (constant) discount rate.

#### Development of the MyNPV function

1. Instruct VBA that the indexing of all array variables must start from 0.

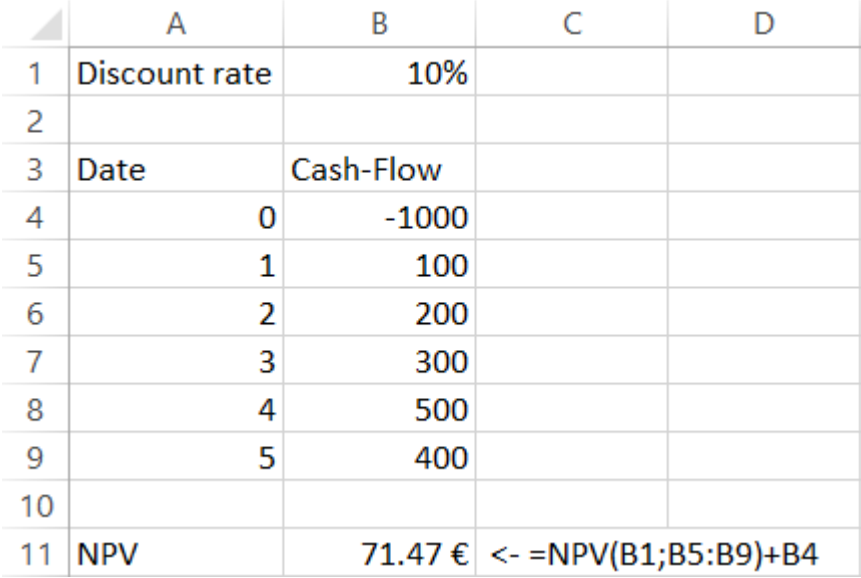

## Figure 4: Excel NPV function

- 2. Write a command line that counts the number of cash flows contained in the input variable Cash-Flows and which stores this number in variable nb CF.
- 3. Declare two array variables named CF and Discount Factors, respectively, and whose number of elements is equal to nb CF.
- 4. Write a VBA procedure that fills all the cells in array variable CF with the cash flow values, and which fills each cell i in array variable Discount Factors in such a way that  $CF(i) \times Dis$ count Factors(i) returns the discounted value at rate r of cash flow i.
- 5. Which (worksheet)function do you have to invoke to compute the NVP of the project based on array variables CF and Discount Factors?
- 6. Write the entire code of the MyNPV function.

#### Step 2: The GenNPV function

We now generalize the former function in order to account for the possibility of non constant discount rates over the lifetime of the project (see figure 5). Denoting  $r_t$  the discount rate that applies to cash flow  $t$ , the formula to compute the generalized NPV is given by:

GenNPV = 
$$
C_0 + \sum_{t=1}^{T} \frac{C_t}{(1+r_t)^t}
$$
 (2)

Write a GenNPV (CashFlows, Rates) which computes the NPV according to formula (2). In this new function, the CashFlows argument still refers to the range that contains the cash flows which have to

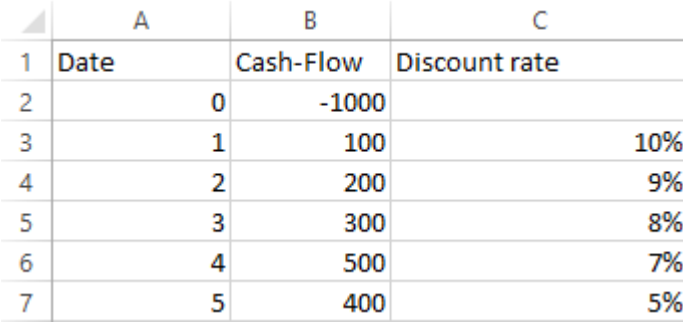

# Figure 5: Generalized NPV function

be discounted, including the initial expense (range B2:B7 in figure 5) whereas the Rates argument now refers to the range that contains the discount rates (range C3:C7 in figure 5).